### **Как установить Python**

Инструкция по установке Python на Windows с помощью дистрибутива Anaconda

### Что такое Anaconda

**Anaconda** - это готовый дистрибутив языка Python, который включает в себя набор как базовых библиотек языка, так и самых популярных библиотек в сфере анализа данных.

Прелесть **Anaconda** в том, что практически всё нужное для анализа данных с помощью Python устанавливается автоматически (по одному клику и без ошибок).

Для того, чтобы установить Python с помощью Anaconda, нужно скачать установочный файл по ссылке

#### **Free Download**

Everything you need to get started in data science on your workstation.

- $\triangledown$  Free distribution install
- ◆ Thousands of the most fundamental DS, AI, and ML packages
- $\blacktriangleright$  Manage packages and environments from desktop application
- ◆ Deploy across hardware and software platforms

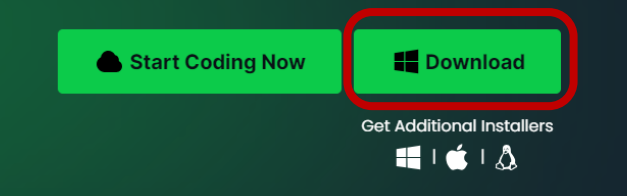

# Установка (1/7)

#### Запускаем скаченный файл

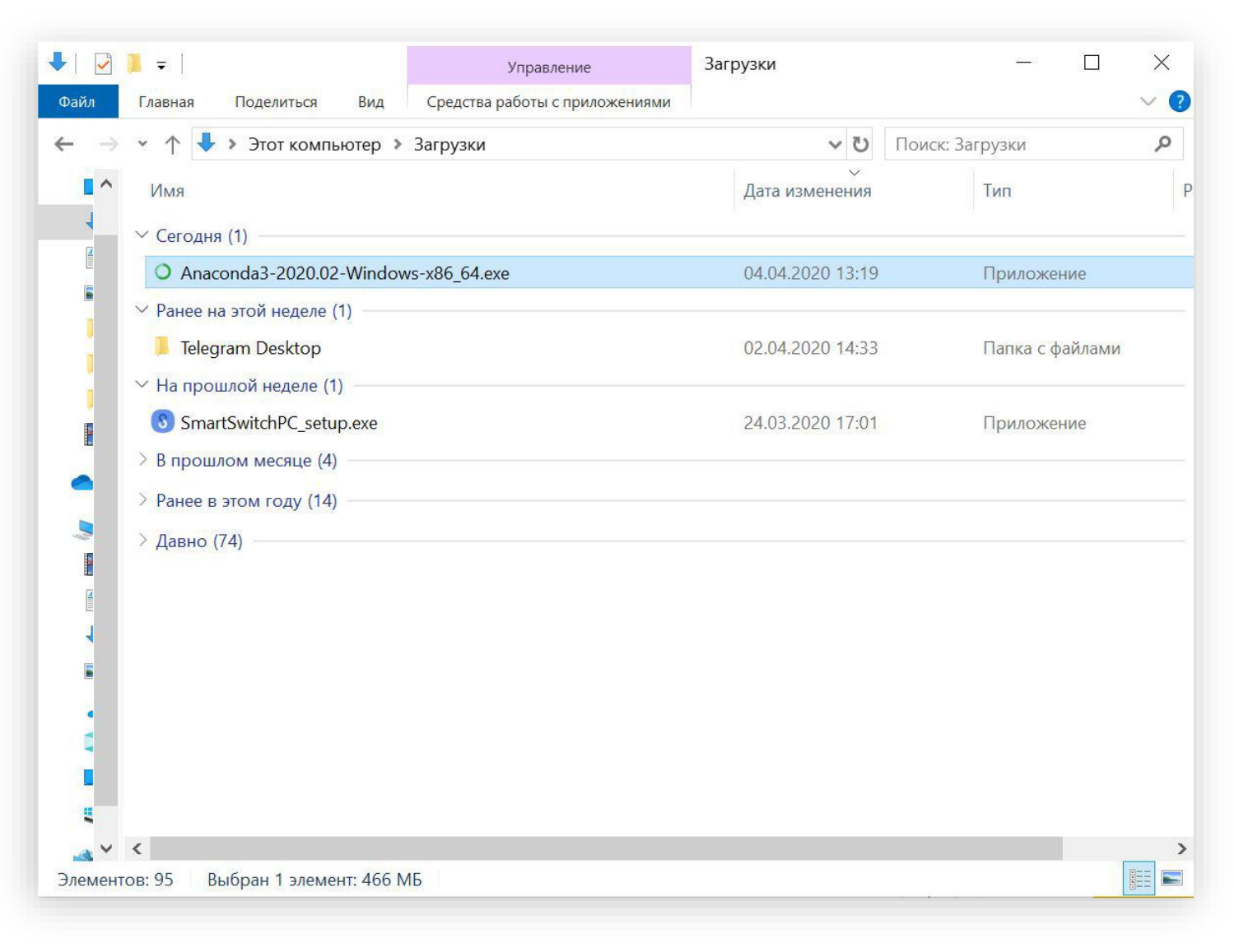

# Установка (2/7)

#### Проходим по первым двум окнам установки, кликаем "Next" и "I Agree"

Cancel

TT.

 $\longrightarrow$ 

 $\times$ 

Anaconda3 2020.02 (64-bit) Setup

ANACONDA

#### Welcome to Anaconda3 2020 02 (64-bit) Setup

Setup will guide you through the installation of Anaconda3 2020.02 (64-bit).

It is recommended that you close all other applications before starting Setup. This will make it possible to update relevant system files without having to reboot your computer.

 $Next$ 

Click Next to continue.

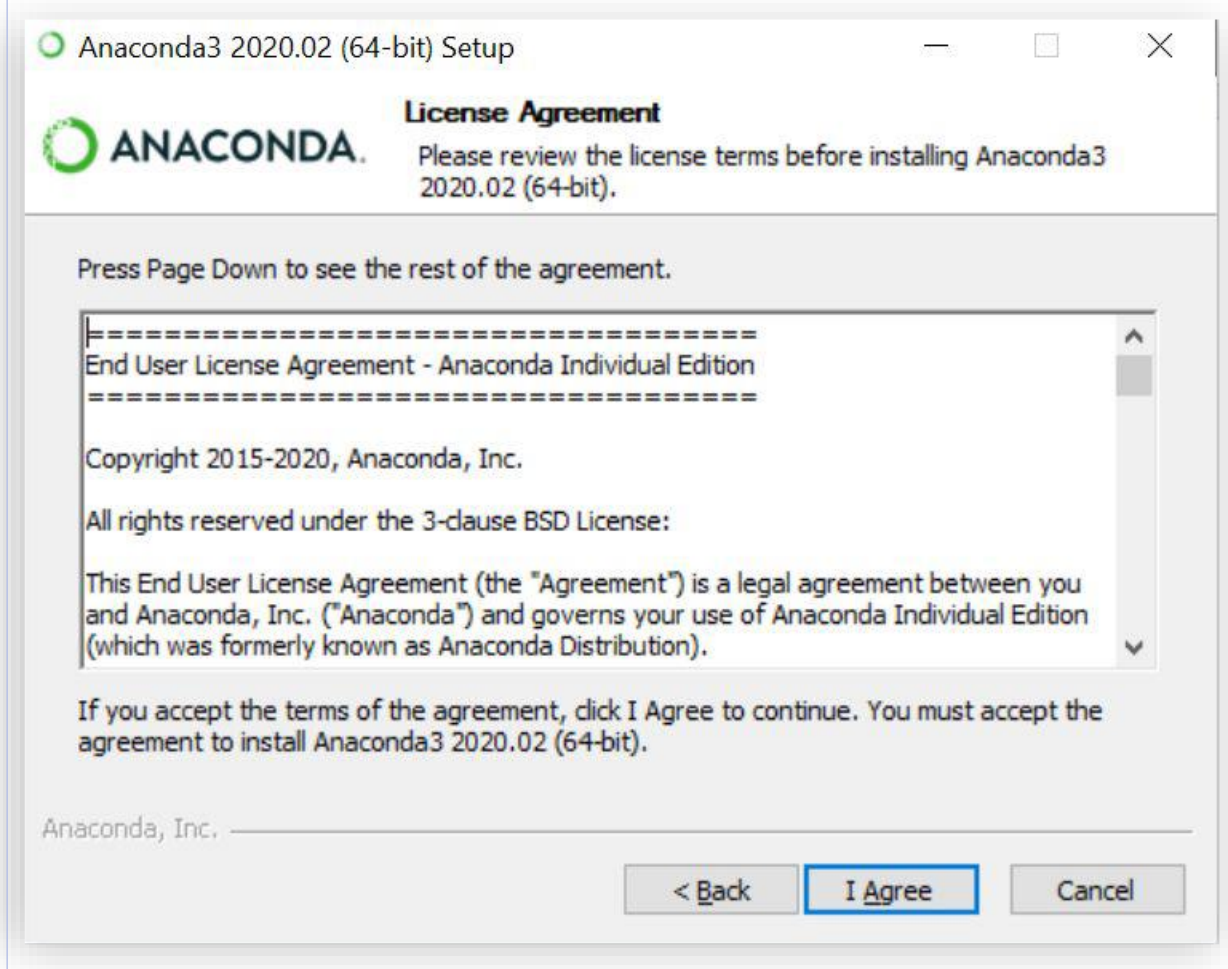

# Установка (3/7)

На следующих шагах будьте особенно внимательны! Здесь можно выбрать как 1ую, так и 2ую опцию

ВАЖНО: если в имени пользователя присутствуют русские буквы, рекомендуется выбрать второй пункт (больше шансов, что позже не возникнет проблем с установкой и запуском)

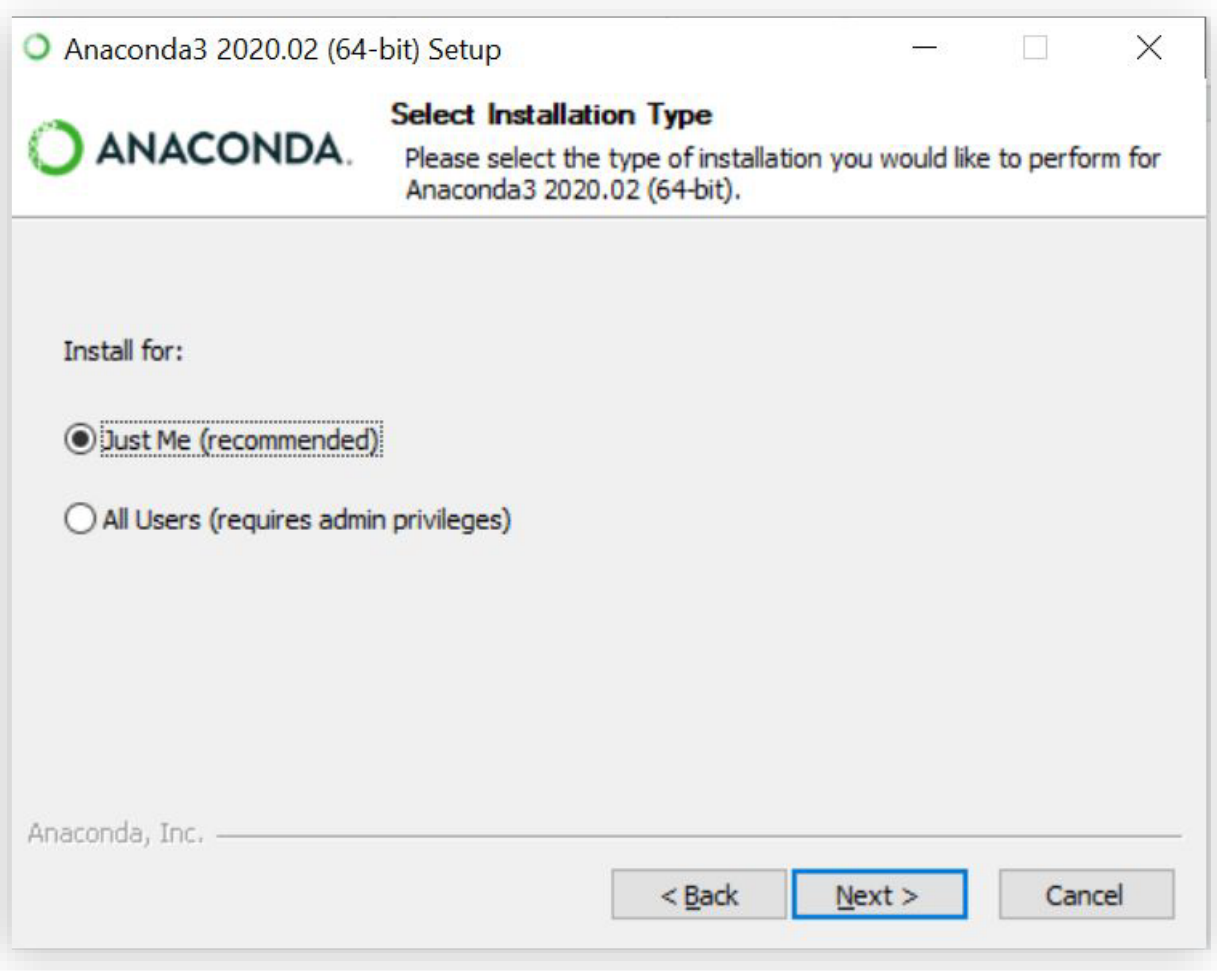

### Установка (4/7)

ВАЖНО: ещё раз проверьте, что в пути к папке нет кириллицы! Это сэкономит массу нервов в будущем

Если кириллица всё-таки присутствует в пути, выберите какую-нибудь другую папку.

P.S. Ваш преподаватель использует путь «C:\Anaconda3» и у него всё в порядке <del>пока</del> с нервами

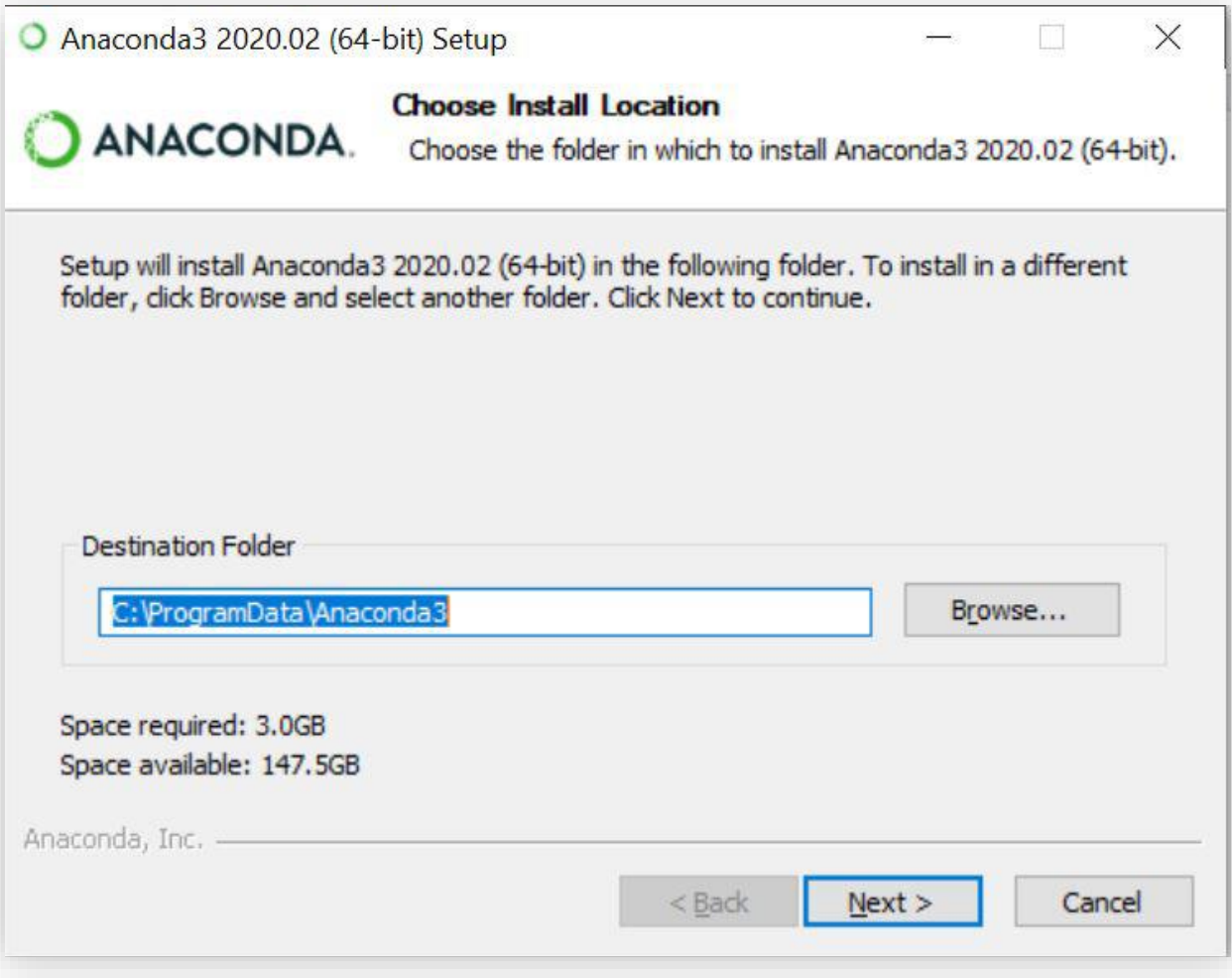

# Установка (5/7)

#### ВАЖНО: отметьте 1ую опцию

В будущем не будете «танцевать с бубном» в надежде установить сторонние библиотеки

#### По умолчанию 1-ая опция не выбрана.

Если её не выбрать, то увеличивается шанс, что в дальнейшем система столкнется с проблемами при установке сторонних библиотек

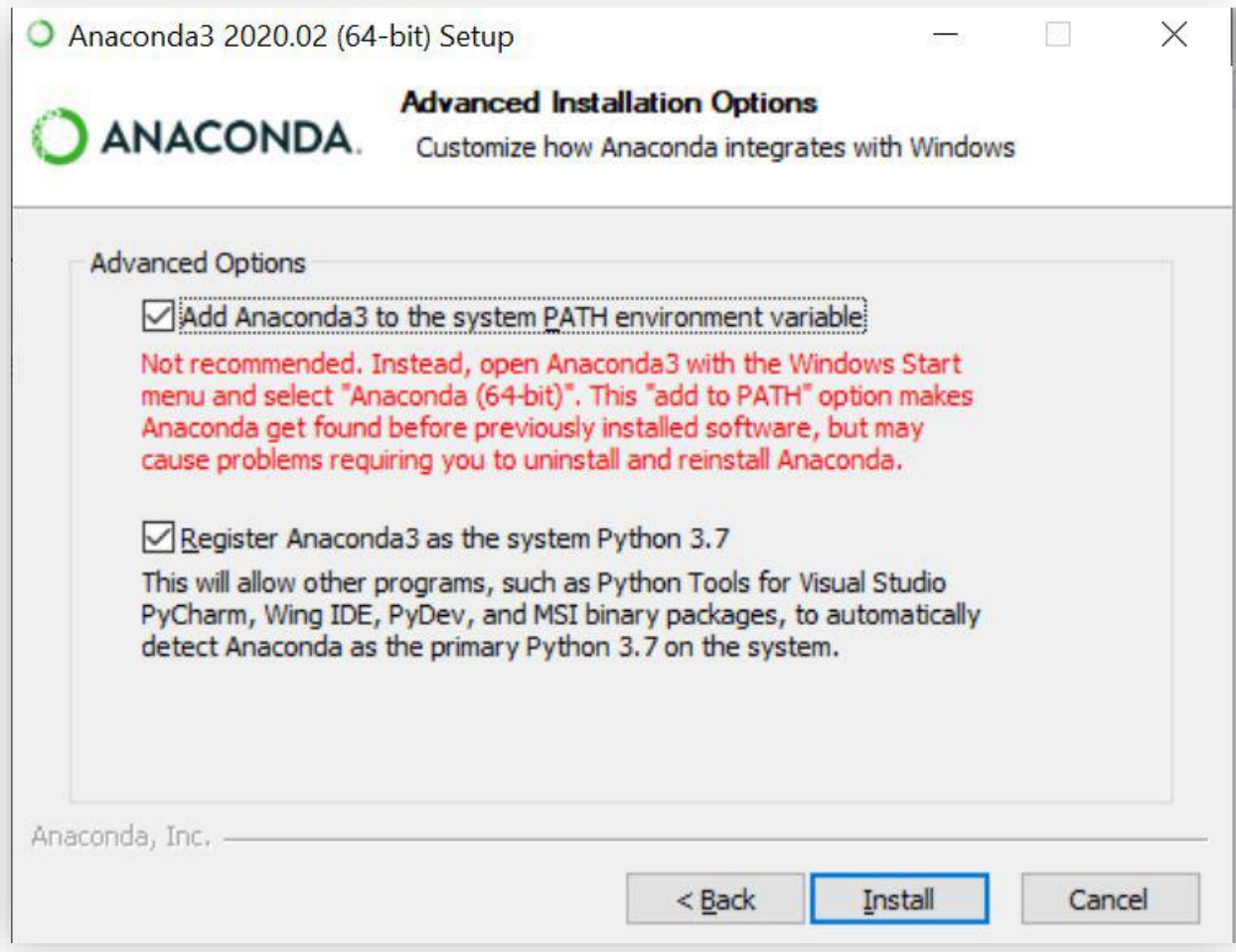

# Установка (6/7)

#### Терпеливо ждем...

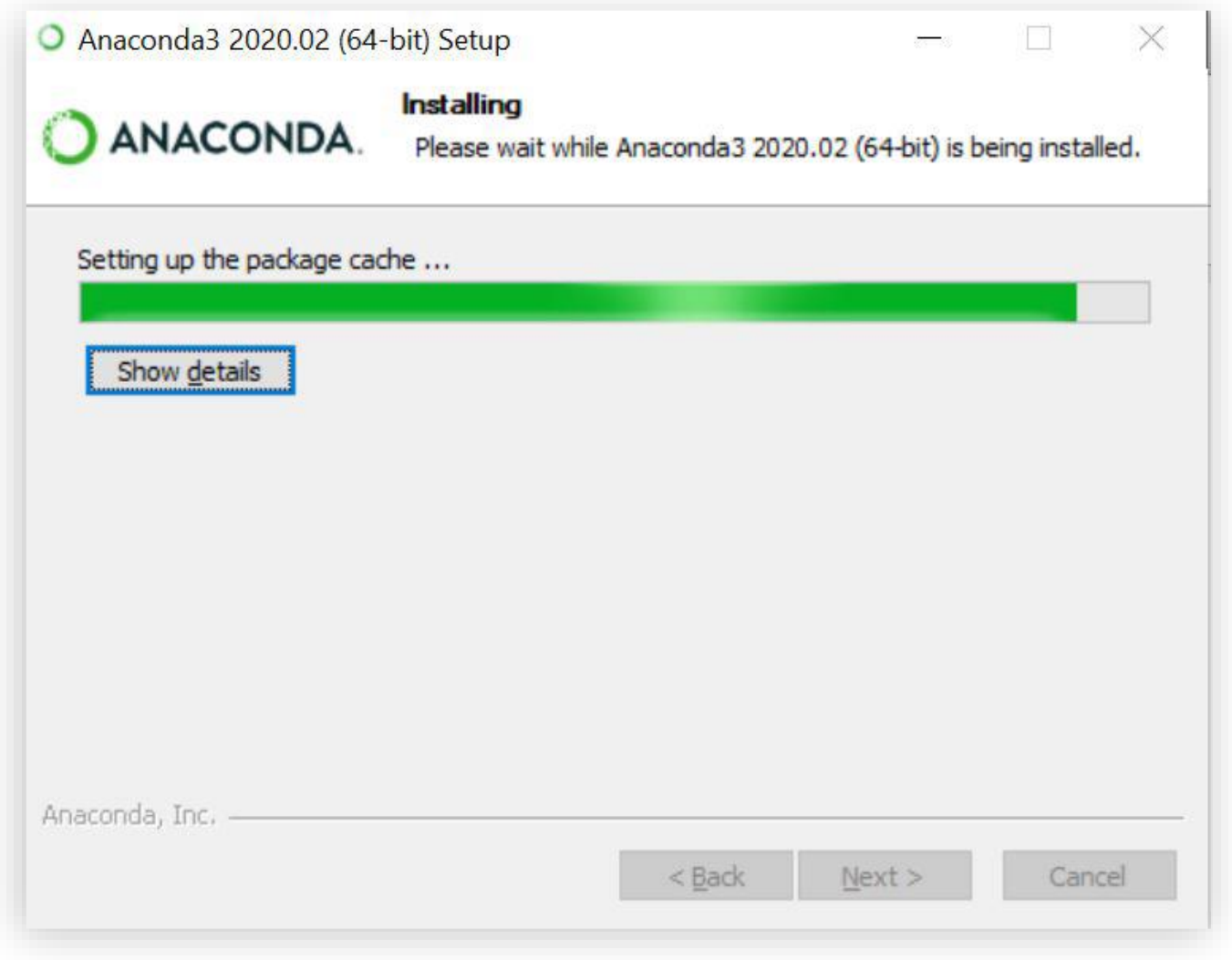

# Установка (7/7)

#### Всё, кликаем оставшиеся Next (ходить по ссылкам и регистрироваться нигде не нужно)

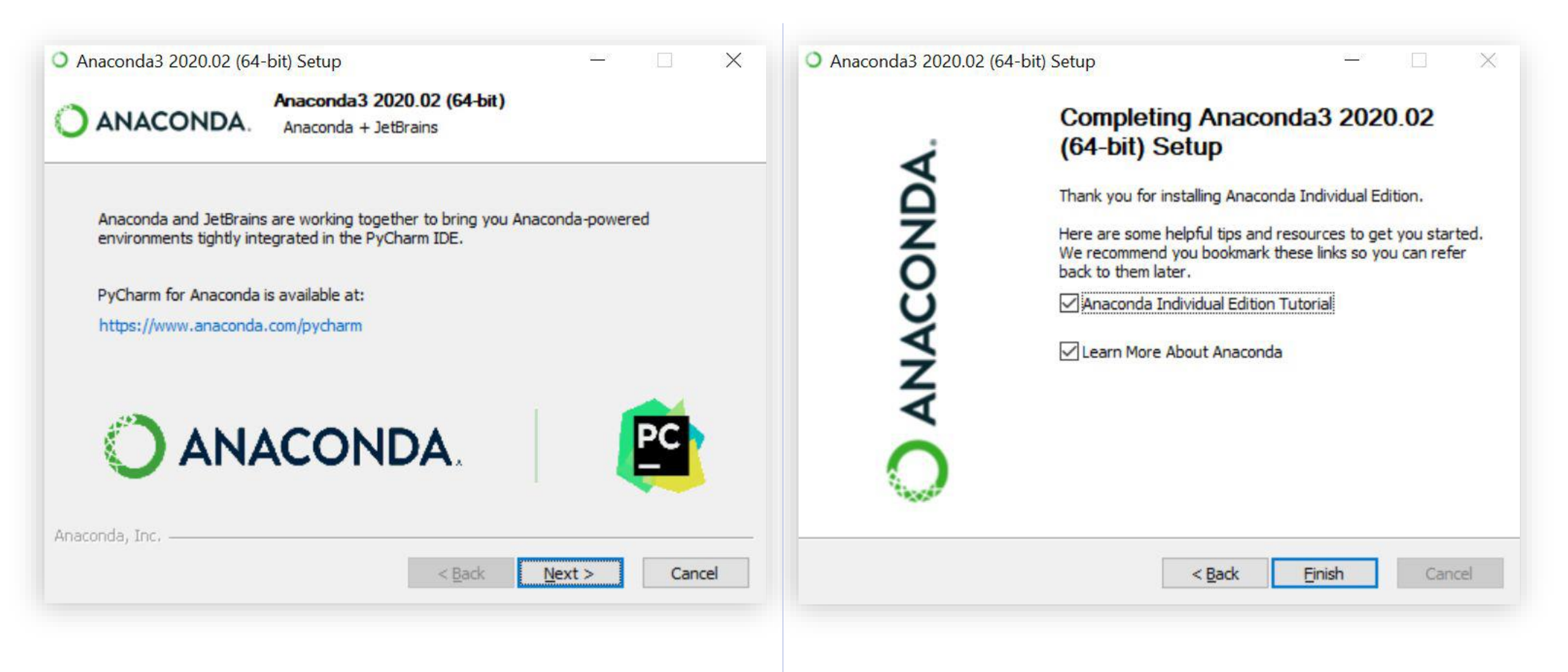

### Вы готовы покорять мир анализа данных

Если не выскочило никаких ошибок, вам удалось приручить Anaconda

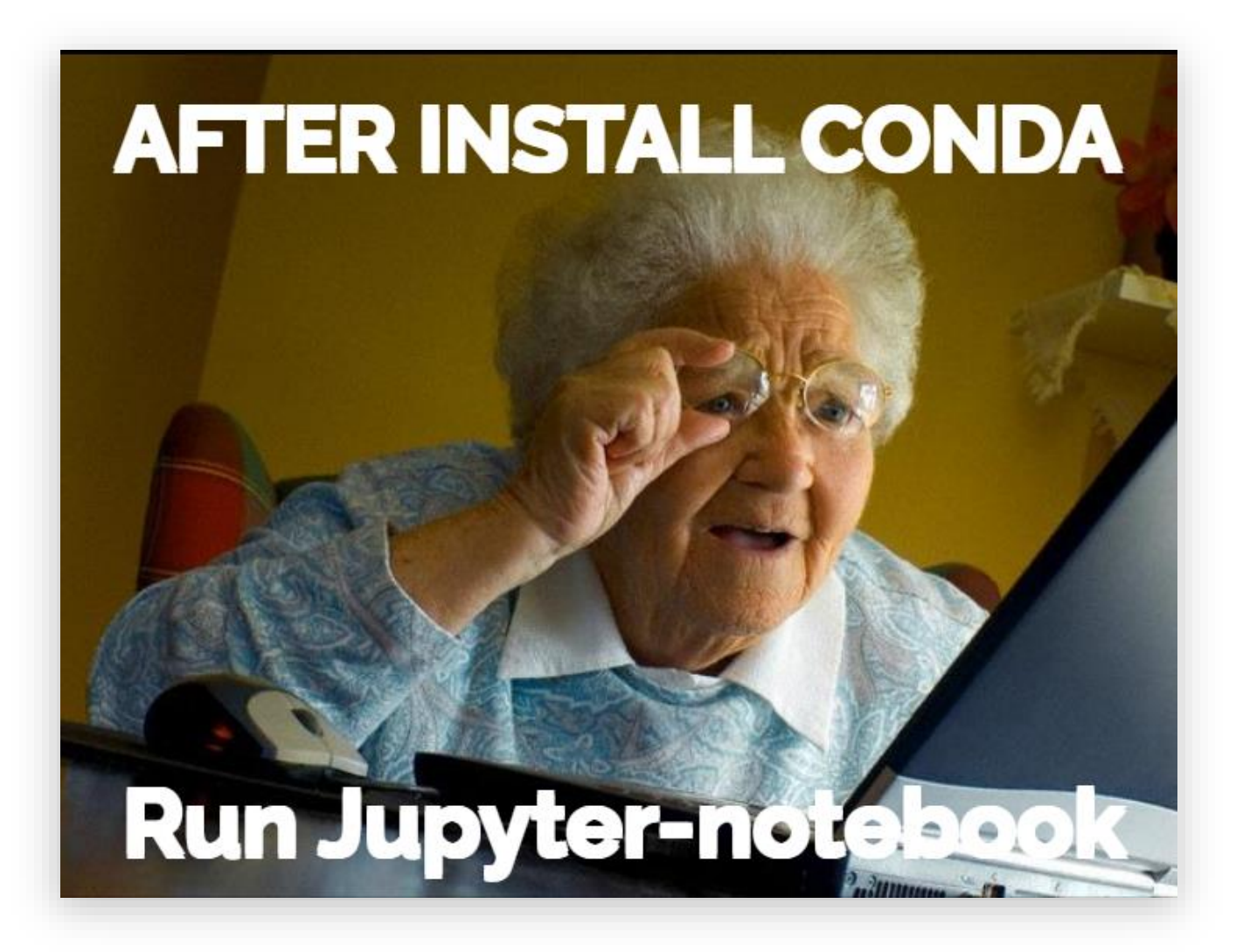